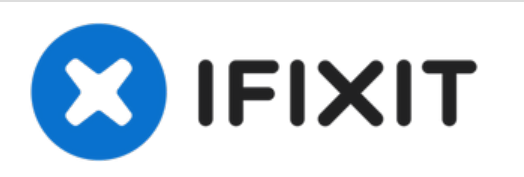

# **Reemplazo del soporte de la unidad de disco duro Dell Vostro 15 3565**

Escrito por: Johnathan Hammond

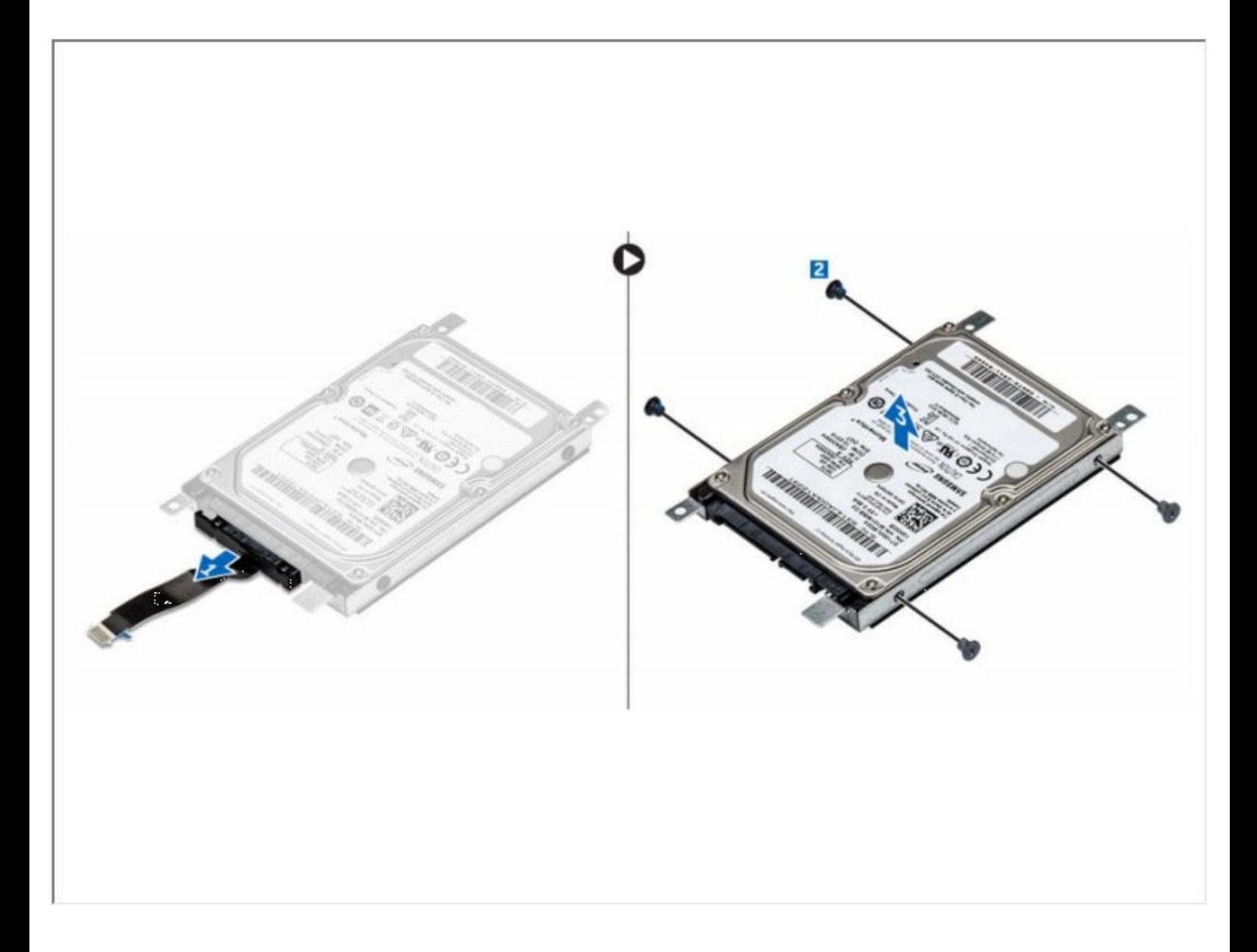

#### **HERRAMIENTAS:** s

- Phillips #0 [Screwdriver](file:///Tienda/Tools/Phillips-0-Screwdriver/IF145-005) (1)
- [Spudger](file:///Tienda/Tools/Spudger/IF145-002) (1)

#### **Paso 1 — Batería**

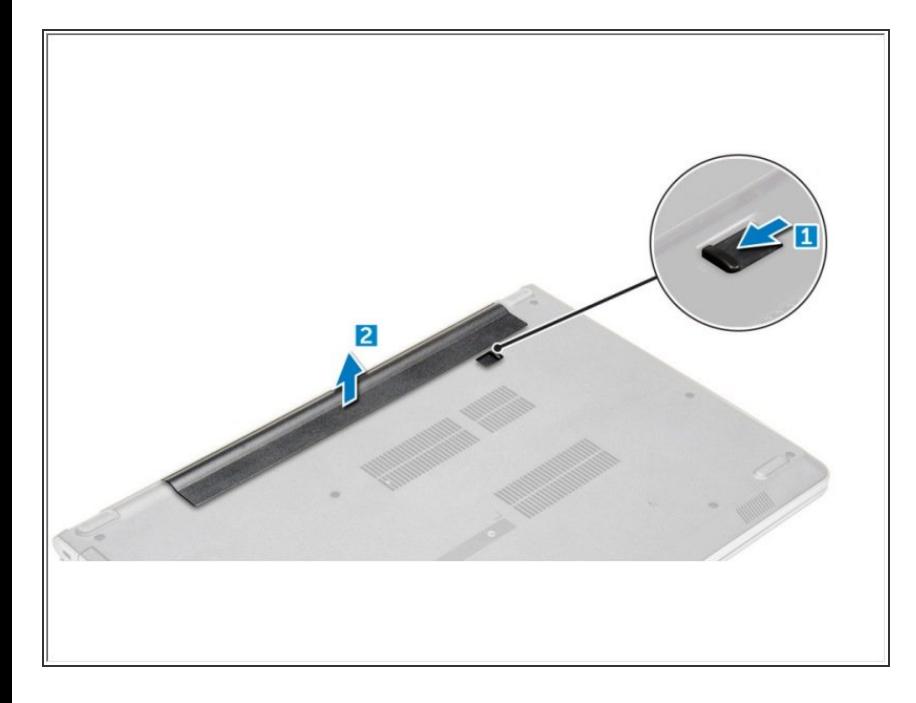

- Deslice el pestillo de liberación para desbloquear la batería [1].  $\bullet$ 
	- Retire la batería de la computadora [2].

#### **Paso 2 — Unidad de disco óptico**

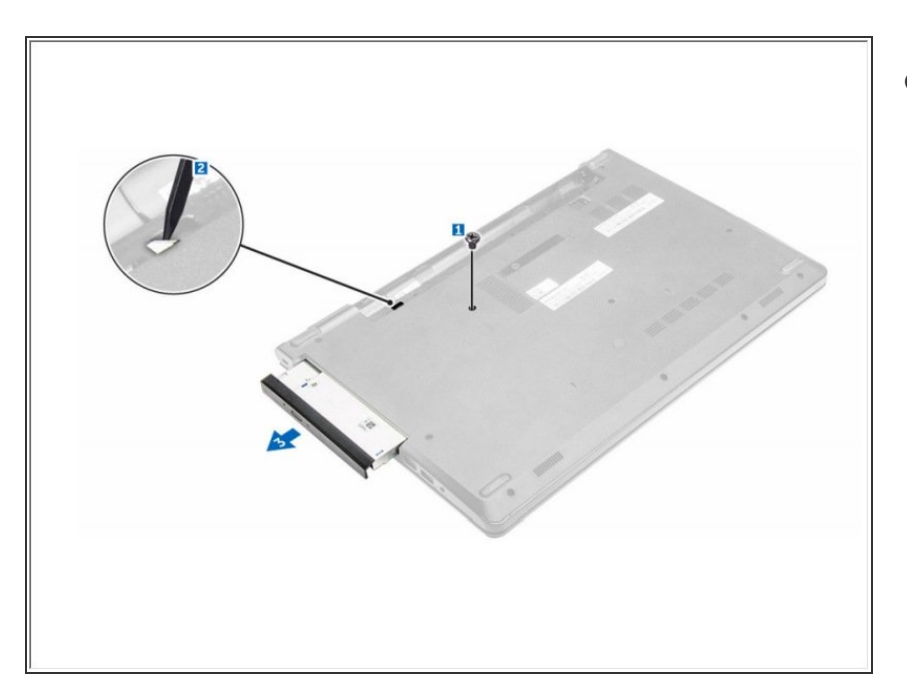

- Retire el tornillo que fija la unidad óptica a la computadora [1].  $\bullet$ 
	- Con un escriba de plástico, presione la pestaña para liberar la unidad óptica [2].
		- Deslice la unidad óptica fuera de la computadora [3].

#### **Paso 3 — Teclado**

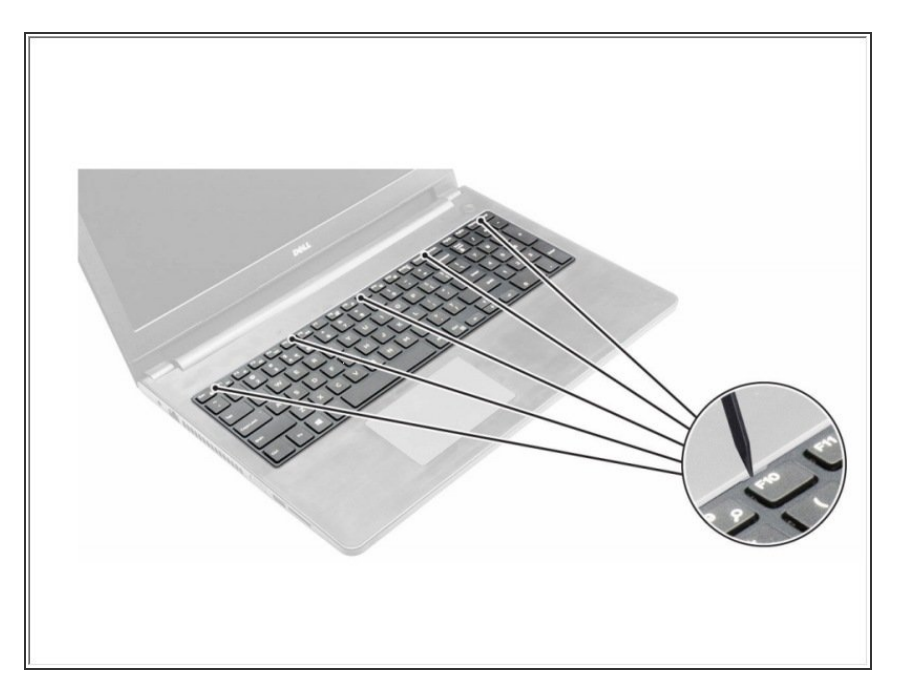

Suelte el teclado haciendo palanca en las pestañas de liberación del teclado utilizando un escriba.  $\bullet$ 

### **Paso 4**

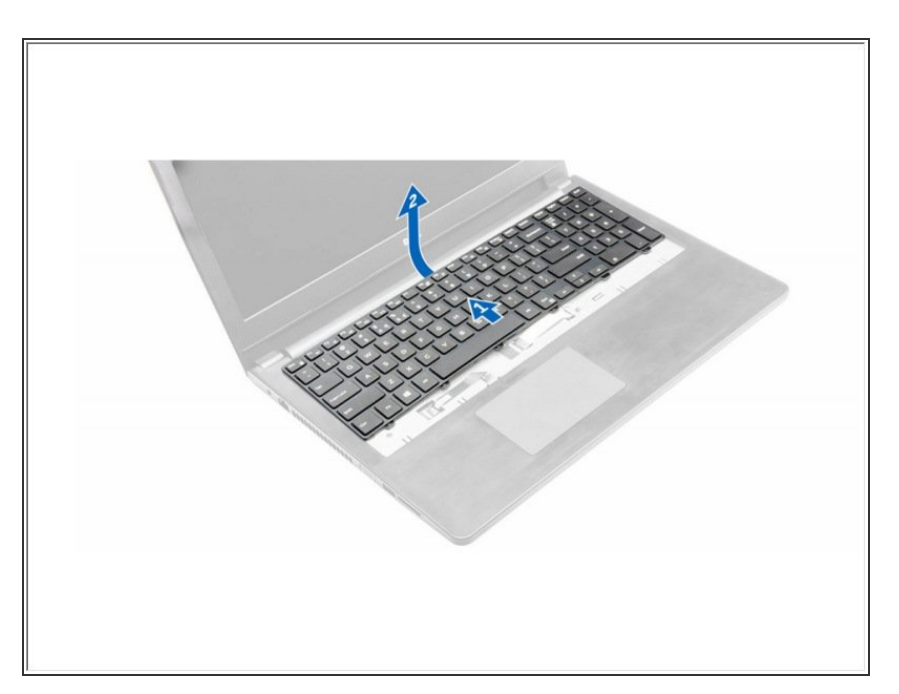

Deslice y levante el teclado para acceder al cable conector debajo del teclado [1,2].  $\bullet$ 

#### **Paso 5**

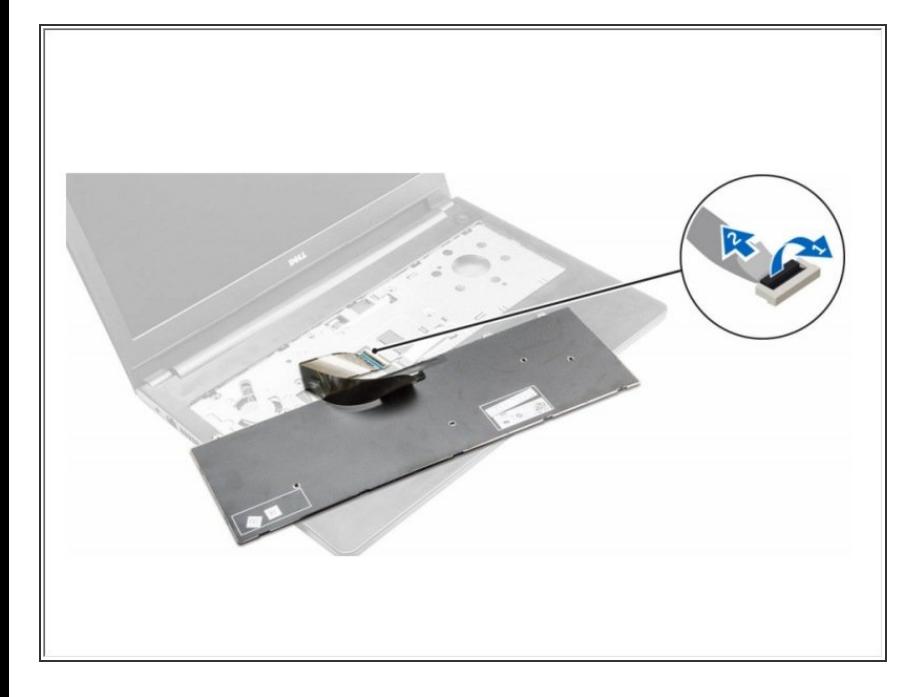

- Desconecte el cable del teclado de la placa base [1].  $\bullet$ 
	- Levante el cable del teclado para quitarlo de la computadora [2].

## **Paso 6 — Cubierta de la base**

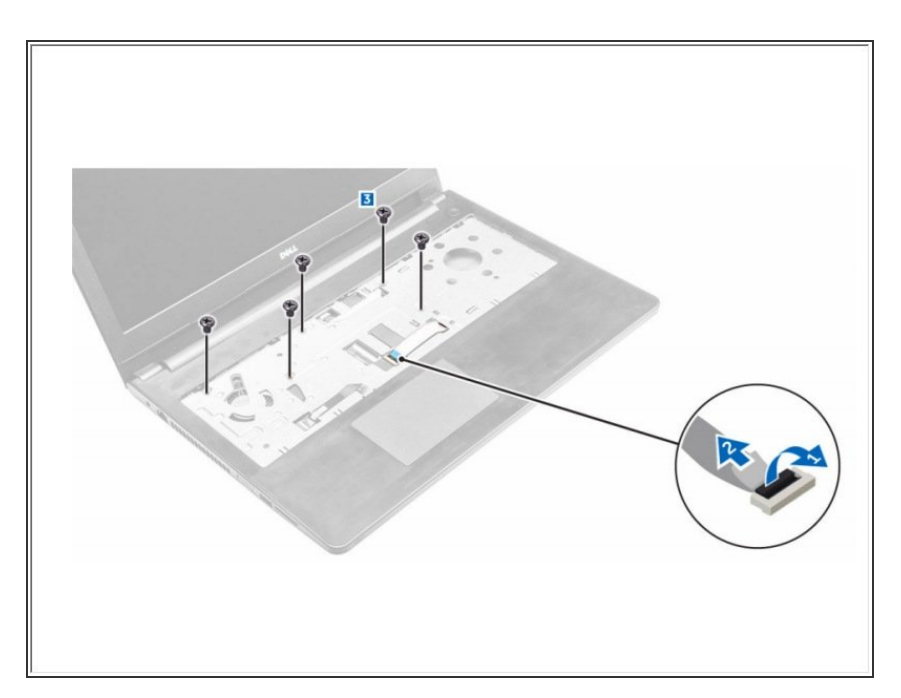

- Desconecte el conector de la unidad óptica y levántelo para extraerlo de la placa del sistema [1,2]  $\bullet$ 
	- Retire los tornillos dentro del reposamanos [3].  $\bullet$

#### **Paso 7**

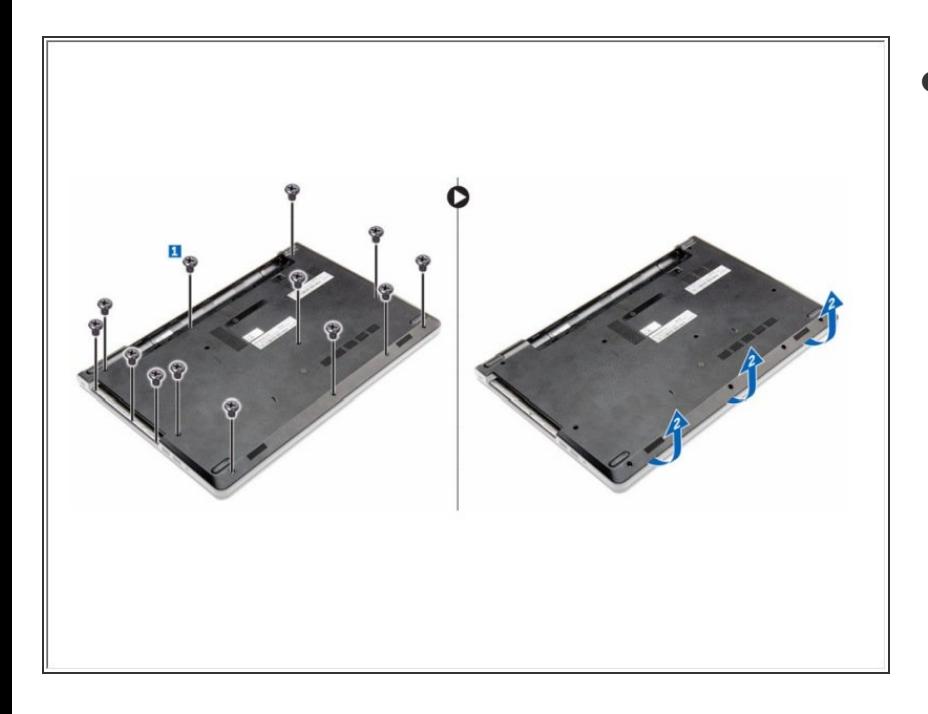

- Retire los tornillos que fijan la cubierta de la base a la computadora [1].  $\bullet$ 
	- Haga palanca en los bordes de la cubierta de la base y levántela para quitarla de la computadora [2].

### **Paso 8 — Disco Duro**

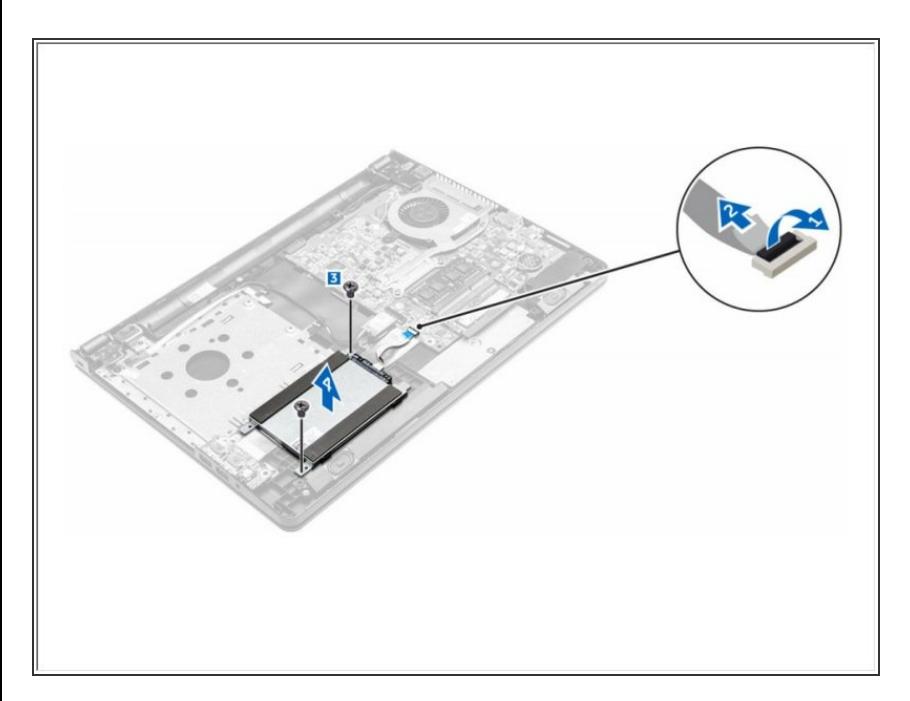

- Desconecte el cable del disco duro del conector de la placa base [1, 2].  $\bullet$ 
	- Retire los tornillos que fijan el ensamblaje del disco duro a la computadora [3].
		- Levante el conjunto del disco duro lejos de la computadora [4].

#### **Paso 9 — Soporte de disco duro**

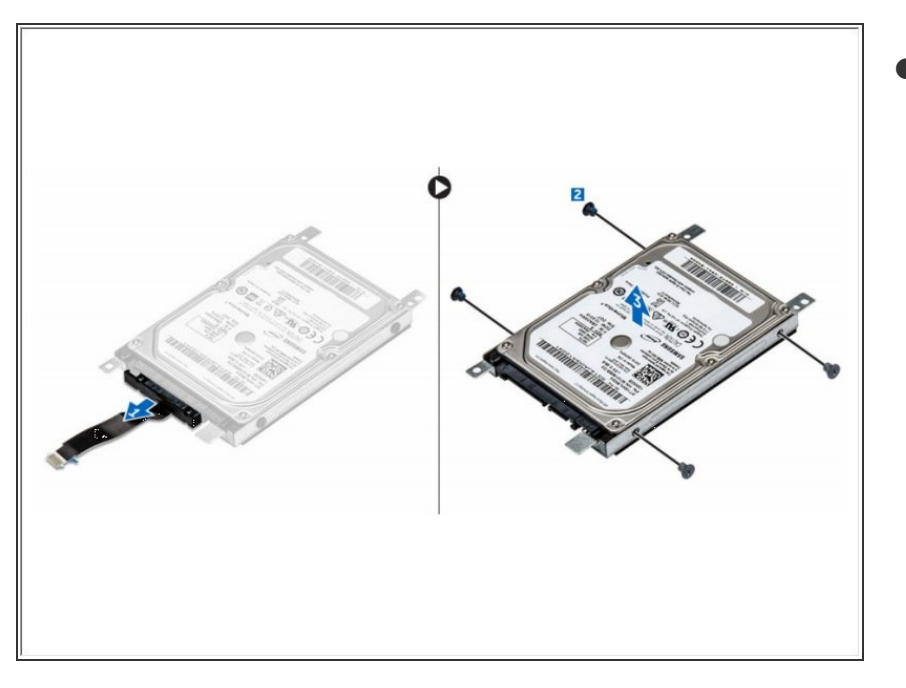

- Tire del conector del cable del disco duro para extraerlo del disco duro [1].  $\bullet$ 
	- Retire los tornillos que fijan el soporte del disco duro al disco duro [2].
		- Levante el disco duro del soporte del disco duro [3].

Para volver a armar su dispositivo, siga estas instrucciones en orden inverso.